## **YODA**

## **Un asistente para derivaciones**

Autor: German Faller

## *Comenzando con Yoda*

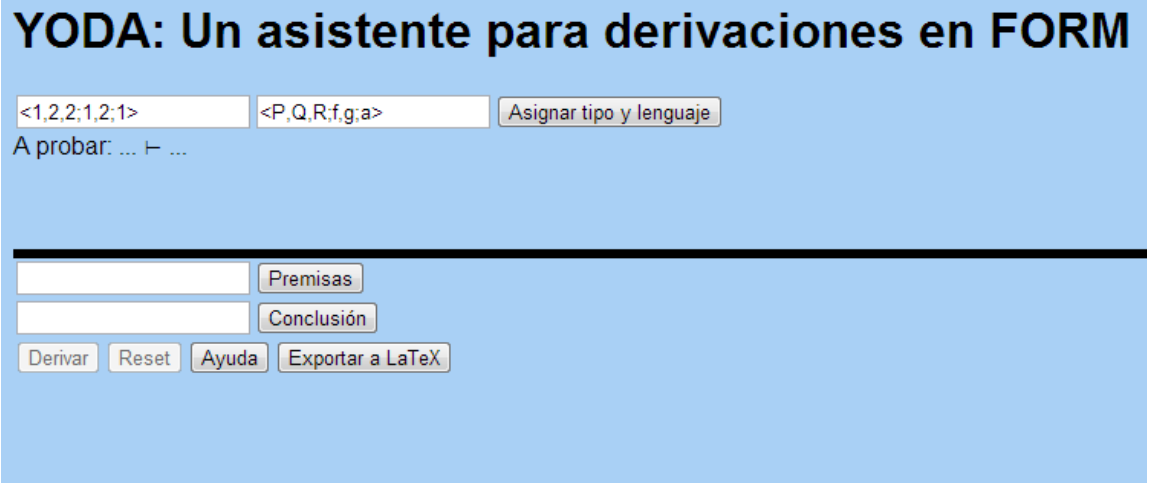

1) Primero se deberá indicar el tipo de similaridad con el formato visto en clase:

 $\langle r_1, r_2, r_n; f_1, f_2, f_n; K \rangle$ 

siendo:

- $r_1...r_n$  las aridades de las relaciones,
- $f_1...f_n$  las aridades de las funciones
- K la cantidad de constantes
- 2) Luego indicamos el alfabeto a utilizar. Estos símbolos los elegimos a gusto. En general, podemos usar mayúsculas (P, Q, R, etc.) para las relaciones y minúsculas para las funciones (f, g, h, etc.). En el alfabeto se indican primero los símbolos de relación, separados por coma (,), luego los de símbolos función (también separados por coma) y finalmente los símbolos para las constantes (nuevamente, separados por coma). Los conjuntos de símbolos de relación, de función y de constantes se separan entre sí por punto y coma (;). Luego solo resta presionar "Asignar tipo y lenguaje" para comprobar que todo esté correcto.
- 3) Una vez asignado el lenguaje podemos introducir nuestras premisas (separadas por ;) y nuestra conclusión. Las forma mas sencilla de explicar el ingreso de fórmulas es siguiendo la definición de Form:
	- a. Bottom se representa con "False"
	- b. Si  $t_1...t_n$  están en Term entonces  $P_i(t_1...t_n)$  se representa con su letra en la estructura por ejemplo P(x) o Q(x,a)
	- c. Para la igualdad usamos el símbolo = (por ejemplo x=a)
	- d. Para los conectivos usamos

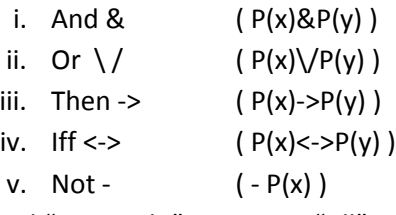

- e. Para el "Para todo" usaremos "All" por ejemplo (All x) P(x)
- f. Para el "Existe" usaremos "Exi" por ejemplo (Exi x) Q(x,a)
- 4) Una vez ingresado nuestro problema, presionamos "Derivar". Para avanzar en la construcción de la prueba:
	- a. observamos los conectivos principales, razonando vamos eligiendo la mejor opción de las listas
	- b. a la hora de llegar a una premisa simplemente la elegimos, de igual manera cuando llegamos a una Hipótesis introducida en alguna regla
	- c. con el tiempo podemos toparnos con árboles de derivaciones demasiado grandes, para eso tenemos la opción de minimizar parte del árbol, haciendo doble click en la justificación de la raíz de la subprueba a ocultar
	- d. de equivocarnos, o querer mejorar la prueba podemos deshacer un subárbol haciendo doble click en la raíz de la subprueba a eliminar.

## *Ejemplos*

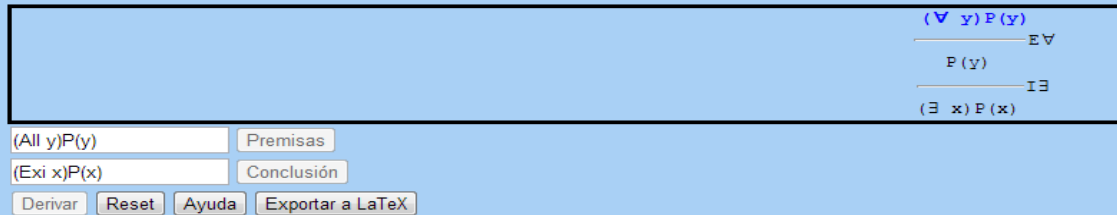

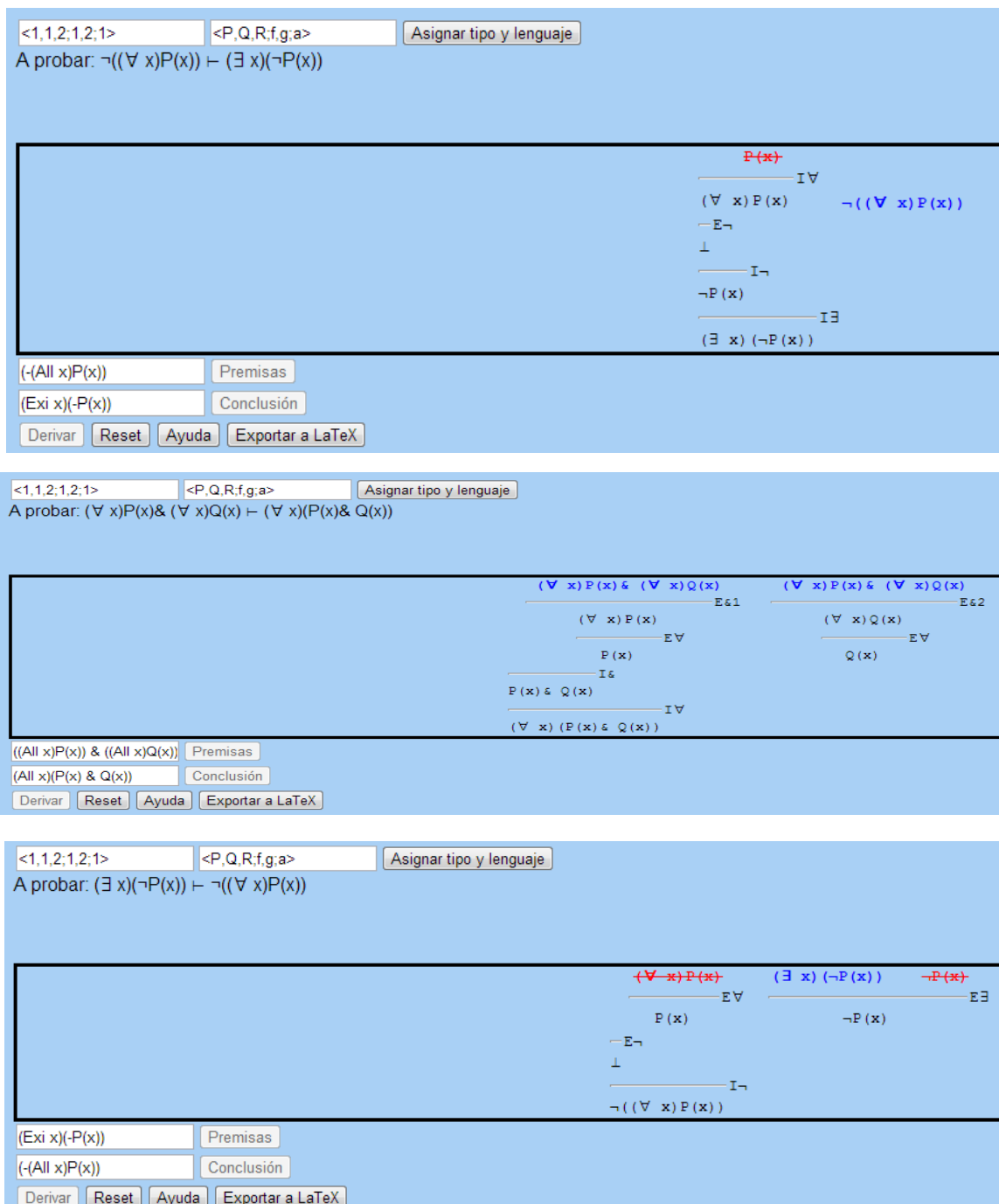